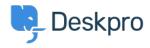

Knowledgebase > Using Deskpro > Admin > How do I find the ID number of a Deskpro field or other item?

How do I find the ID number of a Deskpro field or other item? Jake Biddell - 2023-08-29 - Comments (0) - Reports

Sometimes you'll need to look up the ID number of a helpdesk item, such as a field you have created. You may need to know an ID when making custom reports or interpreting ticket logs.

To do this, go to the area of the admin interface where the type of content you want is managed. For example, if you need the ID of a Custom Ticket Field, go to **Ticket Structure** > **Ticket Fields**.

Click the **View** button and make sure the **ID** toggle is on.

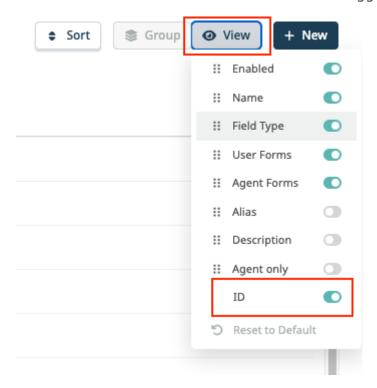

The **ID** will be visible on the right-hand side of the table.

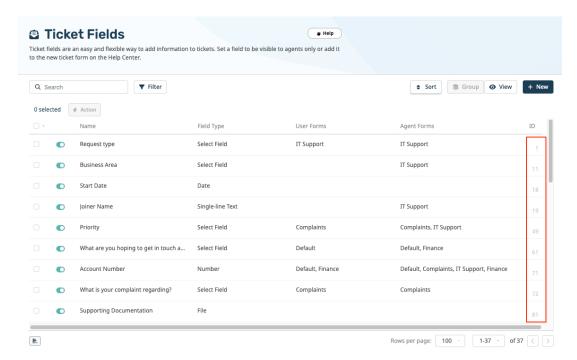

For some items such as Statuses, you may need to select the item, and the ID will then be visible in the top right-hand corner of the menu:

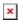